**Wpf چيست؟** 

WPF سر آغاز سه كلمه Foundation Presentation Windows مي باشد

هر كسي كه تا به حال در محيط هاي گرافيكي و يا به اصلاح برنامه نويسان، محيط هاي ويژوال، برنامه نويسي كرده باشد، يقينا با مفاهيم Application Windows ها كه گاها به صورت مخفف WinApp نيز ناميده مي شوند، آشنا مي باشد. اين نوع برنامه نويسي همزمان با ورود سيستم عامل هاي ويندوز در دنياي كامپيوتر شروع شد و روز به روز با به وجود آمدن زبان هاي متفاوت جايگاه محبوبتري نزد برنامه نويسان پيدا كرد.

Application Windows ها از API هاي سيستم عامل مربوطه ( كه اكثرا ويندوز XP نيز مي باشد) براي ترسيم عناصر گرافيكي يا همان عناصر ويژوال، استفده مي كنند. به عنوان مثال براي ترسيم انواع دكمه ها، فرم ها و بسياري از عناصرديگري كه با آن ها آشنا هستيد، از توابع API ويندوز كمك گرفته مي شود. همين مسئله باعث ايجاد محدوديت براي برنامه نويسان در ايجاد كنترل هاي سفارشي با ظاهر دلخواه خود شده بود. اگر چه با ابزار هاي گرافيكي كه در دات نت فريم ورك 2.0 نيز وجود داشت، مي توانستيم تا حد خوبي اقدام به ايجاد كنترل هاي مورد دلخواه خود را بكنيم، اما اين موضوع نياز به دانستن اطلاعات زياد در مورد ايجاد كنترل هاي سفارشي و همچنين نوشتن گاها كد هاي بسيار زيادي جهت ايجاد كنترل مورد نظر مي بود. اين به آن دليل بود كه قالب و اساس اوليه كنترل ها بسته بود و نمي توانستيد به راحتي كنترل ها را شخصي سازي نماييد. در بهترين حالت، يك برنامه نويس ماهر ميتوانست با ارث بري از كلاس Control اقدام به ايجاد يك كنترل جديد با ظاهر و امكانات مورد نظر خود بكند.

بنابراين، wpf به وجود اومد تا ديگه براي طراحي فرم هاي application هيچ محدوديتي وجود نداشته باشد.

### **اساس WPF**

ساختار ويژگي هاي جديد در WPF، در واقع يك ساختار جديد و قدرتمند كه براساس DirectX و APIهايِ گرافيكي سريعِ سخت افزاري، كه معمولاً در اكثر بازي هاي كامپيوتري مدرن استفاده مي شوند، پايه گذاري شده است.

پايه و اساس WPF بر Directx استوار مي باشد. اين موضوع سبب مي شود كه بتوان از بسياري از جنبه هاي گرافيكي بدون ايجاد سربار اضافي بر روي برنامه بهره برد و در واقع برنامه هايي با ظاهر هايي بسازيد كه ساختن آن ها با برنامه نويسي هاي پيشين يا غير ممكن و يا متحمل كار بسيار زيادي بوده است. اگرچه نقطه قوت اين تكنولوژي اعمال گرافيكي، انيميشن و .. مي باشد، ولي اين بدان معني نيست كه نمي توان با WPF اقدام به ايجاد فرم ها و كنترل هاي سابق نمود.

WPF هنوز از 32User براي انجام سرويس هاي خاصي مانند اجراي دريافت ورودي ها ودسته بندي اينكه هر برنامه دربردارنده چه قسمتي از صفحه نمايش مي باشد. با اين حال كليه عمليات ترسيمي توسط DirectX انجام مي پذيرد.

# ويژگيهاي WPF

گفتيم تكنولوژي WPF به روشي متفاوت از winappو netframework. عمل مي كند. در واقع قدرت WPF در اين است كه اساس و پايه هر كنترلي مانند برنامه نويسي قبل، بسته نيست و اين شما هستيد كه به WPF خواهيد گفت كه متن روي كنترل را به چه صورتي طراحي كنيد. يا پس زمينه كنترل يا كناره هاي آن را به آن صورتي كه شما مي گوييد طراحي كند. به همين منظر نيز داراي ابزارهاي بسيار زيادي جهت كار براي طراحي كنترل هاي شما مهيا مي كند. ابزارهايي مانند قلم موهاي گراديان با تعداد رنگهاي نامحدود، انواع ابزارهاي گرافيكي براي ترسيم شكل دلخواه شما، امكان ايجاد افكت هاي بسيار زيبا و متنوع بر روي هر قسمتي از كنترل كه بخواهيد، وجود افكت هاي از پيش تعريف شده، امكان طراحي هاي 2 بعدي و نيز 3 بعدي، امكان ايجاد انيميشن و... علاوه بر اين موارد، WPF امكان كار با اسناد متني، كنترل كردن بر روي نحوه Print شدن آن ها و ... را براي شما مهيا مي سازد.

# **انيميشن، صدا و تصوير:**

همانطور كه پيش تر نيز توضيح داده شد، علاوه بر انجام اعمال بسياري كه مي توانيد، با اشكال انجام دهيد، اعم از چرخش، بزگر نمايي، كوچك نمايي و ،... نيز مي توانيد اقدام به ايجاد انيميشن هاي زيبا توسط WPF نماييد. همچنين قادر خواهيد فايل هاي صوتي و ويديويي را به خوبي به كار بگيريد.

**عدم وابستگي WPF به رزولوشن:**  يكي از جنبه هاي فوق العاده مفيد و قوي WPF عدم وابستگي آن به رزولوشن صفحه نمايش است. يك

برنامه نويس حرفه اي در WPF حتي المقدور از خواص Width و Height عناصر براي چيدمان آن ها استفاده نخواهد كرد. اين به اين دليل است كه برنامه هاي تحت ويندوزي كه تا كنون و با تكنولوژي هاي موجود نوشته مي شدند( مي شوند) وابستگي زيادي به رزولوشن صفحه نمايش دارند. به عنوان مثال فرم هاي شما، كه در صفحه نمايش شما با رزولوشن 1024 \* 768 به خوبي طراحي شده اند، ممكن است در يك كامپيوتر ديگري با رزولوشن بالاتر از ان (اين امر در Laptop ها بسيار معمول مي باشد. علاوه بر اينكه ان ها در بيشتر مواقع از تراكم 120 DPI استفاده مي كنند. در صورتي كه مونيتور هاي CRT معمولا از تراكم 96 DPI استفاده مي كنند. "گر چه قابل تغيير مي باشد" ) كوچك شود، و بر عكس، در يك سيستم با رزولوشن پايين، قسمتي از فرم هاي شما از صفحه نمايش خارج گردد.

اما با WPF اين مشكلات مرتفع مي گردد. دليل آن هم استفاده از سيستم خاصي براي اندازه گيري اجزاء و عناصر برنامه شما، مي باشد. عناصر، اعم از دكمه ها، فرم ها و هر شي قابل اندازه گيري با واحدي با نام DIU Independent Device (Unit ( اندازه گيري مي شوند. هر يك DIU معادل با 96/1 (1 تقسيم بر 96) هر اينچ مي باشد. در واقع مي توان گفت هر DIU در صفحه نمايشي با تراكم پيكسل استاندارد يعني 96 DPI ، دقيقا برابر با 1 پيكسل فيزيكي در صفحه نمايش مي باشد. حال اگر از DPI بالاتري استفاده گردد، طبيعتا هر يك DIU) در همان رزولوشن قبلي)كمتر از 1 پيكسل خواهد شد.

حال WPF با اندازه گيري DPI در هر رزولوشني كه با فرمول مشخصي محاسبه مي شود، مي توانيد سايز مناسب عناصر شما را محاسبه كند. اين روش باعث مي شود كه نمايش يك كنترل مانند Button در رزولوشن 1024\*786 و با 96 DPI تراكم، با نمايش آن در رزولوشن 1600\*1200 و با تراكم 120 DPI يكسان باشد.

#### **اهداف WPF**

يكي از مهمترين اهداف WPF استفاده از GPU به جاي CPU جهت انجام روتين هاي پيچيده گرافيكي مي باشد كه اين امر باعث آزاد بودن CPU بوده كه ميتواند به پردازش هاي ديگر در سيستم رسيدگي كند.

به طور كلي برنامه هاي ويندوزي از دو امكان، توابع 32User و GDI/GDI+ براي ترسيم عناصر گرافيكي استفاده مي كنند كه 32User امكان ترسيم عناصر ويژوال را با ظاهر عادي مهيا مي كند. عناصري مانند فرم ها، دكمه ها و ... و GDI/GDI+ امكانات گسترده تري را جهت ايجاد برخي اعمل گرافيكي مانند ايجاد گراديان ها و ... را مهيا مي كنند.

شركت ماكروسافت به دليل محدوديت هايي كه در هر يك از دوبخش فوق، وجود داست، اقدام به ايجاد كتابخانه سطح بالايي به نام DirectX كرد.( حرف X مي تواند جايگزين كلماتي مانند Sound و .. شود). اين ابزار كه امروزه نيز از آن استفاده هاي زيادي ميشود،( از جمله در ايجاد بازي هاي سه بعدي و ... ) با بهره گيري از توان كارت هاي گرافيكي با بهره بري بالا، حداكثر توان آن را براي ايجاد گرافيك هاي قوي به كار مي برد.

اما با قدرت زياد اين كتابخانه، به دليل برقراري ارتباط مشكل با ان و نياز به كد نويسي هاي زياد، اين ابزار بيشتر در تهيه بازي ها و برنامه هاي گرافيكي مورد استفاده قرار گرفت و جايگاه زيادي در توسعغه برنامه هاي تجاري پيدا نكرد.

تكنولوژي WPF تمامي اين مشكلات را مرتفع كرد و در واقع كاربر را از درگير كردن نوشتن كدهاي زياد و گاه طاقت فرسا به صورت مستقيم در DirectX ، رهايي داد. WPF از تمامي قدرت DirectX جهت ايجاد گرافيك هاي 2 بعد، 3 بعدي، ايجاد انيميشن ها، استفاده مي كند. همچنين ابزار هاي بسياري را جهت طراحي كردن در اختيار شما قرار مي دهد. علاوه بر اين DirectX به جهت اينكه به خوبي با مفاهيم Texture، Gradient و ... تطبيق پيدا مي كند، دراراي سرعت بالاتري نسبت GDIو GDI+ مي باشد. به اين دليل كه اين تكنولوژي ها براي رندر كردن از روش پيكسلي و الگوريتم هاي آن كه اصطلاحا Pixel By Pixel Instruction گفته مي شود، استفاده مي كنند.

يكي ديگر از مشكلاتي كه كار كردن با  $\rm Direct X$  به صورت مستقيم وجود داشت( دارد) به دليل نوع بهينه سازي و نحوه رندر كردن اشكال توسط كارت هاي ويديويي متفاوت بود، كه با WPF اين مشكل نيز مرتفع شده است

نكته: WPF زبان XAML را براي ايجاد واسط هاي كاربري برنامه هاي خود به كار مي گيرد.

هر سند XAML در WPF مي تواند نگهدارنده آبجكت هاي WPF باشد. اين آبجكت هاي مي توانند در بالاترين سطح، پنجره هاي باشند و يا تنها يك آبجكت خط و يا يك مستطيل طراحي شده توسط شما باشد.

#### **WPF Projects**

بعد از آشنايي مختصري كه با WPF پيدا كرديم، ميخواهيم ببينيم كه WPF چه پروژه هايي رو support مي كند

**WPF** بطور كلي دو نوع مختلف از پروژه را پشتيباني ميكند، اما اين بدين معني نيست كه تنها دو نوع پروژه را ميتوان با آن ايجاد كرد! برخلاف آنچه در IDE ميبينيم شما قادريد كه سه نوع پروژه مختلف را بوسيله **WPF** ايجاد نماييد.

- Windows Application •
- Navigation Application
	- XBAP Application •

#### **Windows Application**

اين برنامهها از كلاس **Window**به ارث رفتهاند و آن كلاس نيز از **ContentControl**به ارث رفته است. اين نوع برنامهها تقريبا همان جايگزينهاي برنامههاي ويندوزي سابق هستند و كاربرد مشابه دارند. نكته مهمي كه بايد در نظر گرفت آن است كه اين نوع از برنامهها به تمامي منابع سيستمعامل اعم از سيتم فايل، رجيستري و ... دسترسي كامل دارند.

براي ايجاد چنين برنامههايي كافيست كه از منوي File بر روي گزينه Project>Newكليك كند و از پنجره باز شده آيتم Application WPF را انتخاب كنيد.

نحوه نمايش پنجرهها به دو صورت **Show** و **ShowDialog** است كه اولي اجازه كار بر روي ساير پنجهها را هم به كاربر ميدهد و دومي براي ادامه كار از كاربر درخواست انجام يك عمليات (مثل فشردن دكمه بله و (...را ميكند.

#### **Navigation Application**

اين برنامهها هم مانند Application Windows ها هستند. با اين تفاوت كه بجاي اينكه از كلاس Windowبه ارث رفته باشند از كلاس **Page**به ارث رفتهاند. ظاهر اين برنامهها مانند برنامههاي تحت وب است (چراكه در مرورگر اجرا ميشوند) . نكته مهم آن است كه اين برنامهها هم به تمامي منابع اصلي ويندوز مانند سيستم فايل، رجيستري و ... دسترسي دارند.

اين برنامهها بطور پيشفرض وقتي ايجاد ميشوند توسط **NavigationWindow**ميزباني ميشوند كه يكسري امكانات خاص مانند دكمههاي back و forward و ) journalصفحاتي كه ديده شدهاند) را براي كاربر نهايي فراهم كرده است .اين برنامهها براي استفاده در **Explorer Internet**كاملا بهينهسازي و تست شدهاند.

براي ايجاد يك NavigationAplication بايد همه مراحلي را كه براي ايجاد Application Windows سپري كرديد را مجددا سپري كنيد. در انتها بايد فايل Xaml1.Window را **حذف** (delete(كنيد و سپس اقدام به اضافه كردن يك آيتم جديد بكنيد.

براي اضافه كردن يك آيتم جديد بر روي پروژه كليكراست كرده و گزينه ...Item New Add را انتخاب كنيد و از پنجره باز شده، آيتم Page را انتخاب كرده و بر روي OK كليك كنيد.

در فايل App.Xaml مقدار صفت StartupUri را از Window1.Xaml به Page1.Xaml تغيير دهيد.

#### **XBAP Application**

اين برنامهها هم خيلي به برنامههاي Navigation شباهت دارند. به اين معني كه آنها هم از Class **Page**به ارث رفتهاند. شايد يكي از تفاوتهاي اصلي اين دو نوع برنامه با هم آن باشد كه اين برنامهها فايل Installer ندارند به اين معني كه نصب نميشوند و مانند يك وبسايت با آنها برخورد ميشود و براحتي يك كليك كردن در دسترس هستند. و دقيقا به اين دليل كه آنها در سيستم نصب نميشوند، **به منابع كاملا محدودي از سيستمعامل دسترسي دارند** .آنها **نميتوانند** از منابع ويندوز مانند سيستمفايل، رجيستري، پايگاهداده نصب شده در كلاينت و ... دسترسي پيدا كنند. اين برنامهها با مجوز Internet Zone در Internet Explorer اجرا ميشوند. گرچه اين امكان وجود دارد كه XBAP ها را در يك محيط **Trust Full**اجرا كرد، اما در اين صورت توصيه شده كه از **Application Navigation**ها استفاده شود.

در حالت Security internet Standard محدوديتهاي زير براي برنامههاي XBAP وجود دارد.

- محدوديت دسترسي به منابع سيستم (كلاينت) بجز) Storage Isolated پايينتر در اين مورد توضيح داده شده(
	- دسترسي به رجيستري
	- ايجاد windows alone-stand مانند ديالوگ باكسها
		- دسترسي به پايگاهداده كلاينت
		- استفاده از قابليت Drop-and-Drag ويندوز
			- استفاده از سرويسهايWCF

قابل ذكر است كه اين برنامهها در 6.0 Explorer Internet به بعد بخوبي اجرا ميشوند.

همانطور كه قبلا گفته شد اين برنامهها به منابع سيستم عامل دسترسي ندارند و اگر بخواهيد كه فايلي را در سيستم كلاينت بنويسيد و يا بخوانيد چنين امكاني وجود ندارد. اما يك محيط كاملا ايزوله شده به حجم **512** kilobytesدر اختيار برنامهنويسان است كه در آن به نوشتن و خواند فايلها بپردازند. اين محيط Isolated Storageنام دارد. (در آيندهاي نزديك مقالهاي در اين ارتباط خواهم نوشت(

براي ايجاد يك Application XBAP از منوي File روي گزينه Project>New كليك كرده و سپس آيتم Application Browser WPF را انتخاب نماييد.

**انتخاب بين انواع مختلف پروژههايWPF** 

باتوجه به مطالب بالا با درنظر گرفتن نوع ظاهر برنامه (برنامههاي با ظاهر قبلي ويندوز، تحت وب بودن و...) و نيز با توجه به نيازمنديهاي برنامه )مثلا اينكه بايد به منابع سيستم دسترسي داشته باشد يا خير) ميتوان اقدام به انتخاب يكي از اين پروژهها كر

## **معماري WPF**

تكنولوژي WPF يك تكنولوژي چند لايه مي باشد.در بالاترين لايه آن اسمبلي هاي پايه اي و اساي WPF قرا گرفته اند كه تماما به صورت كد هاي مديريت شده سي شارپ مي باشند. اين لايه شامل API هاي در كه باشد مي PresentationCore.dll و WindowsBase.dll ، PresentationFramework.dll واقع برنامه شما با اين اسمبلي ها ارتباط خواهد داشت.

در لايه زير آن، كامپوننت مديريت نشده milcore.dll قرار دارد. تمامي كدهاي نوشته شده توسط شما، از طريق لايه اول و ارتباط لايه اول با لايه دوم و كامپوننت مذكور تبديل آبجكت هاي مورد نظر مي گردد. در واقع دليل اينكه كامپوننت dll.milcore به صورت مديريت نشده مي باشد، اين است كه اين كامپوننت بايستي ارتباط تنگاتنگي و مجتمع شده اي با Direct3D داشته باشد و نيز داراي كارايي بسيار بالايي از هر لحاظي باشد.

در لايه زيرين milcore.dll قرار گرفته است كه به صورت يك API سطح پايين مي باشد و در  $\rm{birect3D}$ واقع به نوعي موتور WPF به همراه milcore نيز به حساب مي آيد.

در شكل زير بخش هاي مختلف معماري WPF نشان داده شده اند

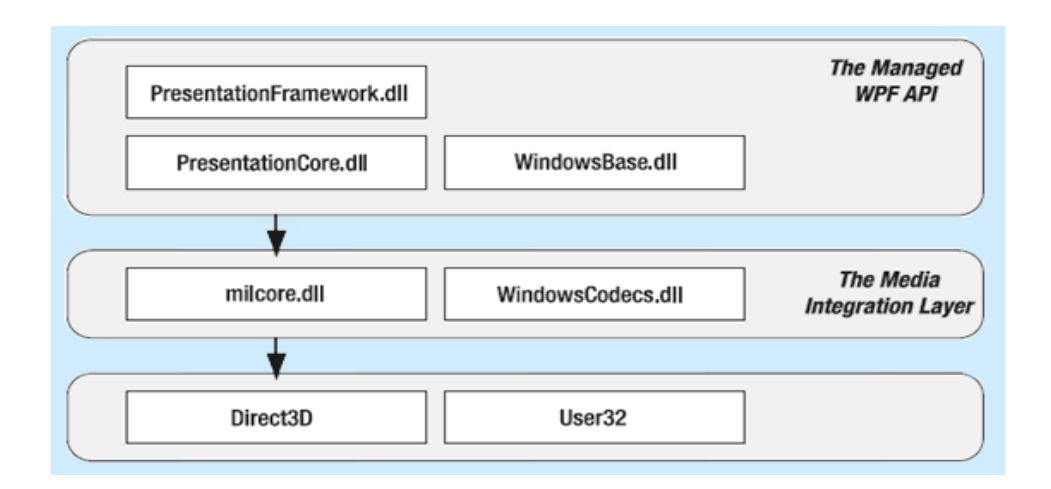

همانطور كه گفته شد، برنامه شما در بالاترين سطح با API هاي سطح بالا كه در واقع پايه واساس WPF را تشكيل مي دهند، ارتباط بر قرار مي كنند. در ادامه به تشريح هر يك از اين كامپوننت ها و ابزار ها خواهم پرداخت:

**dll.PresentationFramework** : اين اسمبلي در واقع تمامي آبجكت هاي سطحه بالا و در واقع به نوعي بالاترين سطح از آبجكت هاي WPF مانند Windows ها ( كه بالاترين سطح در برنامه هاي WPF را در مدل برنامه نويسي WPFApplication دارا مي باشد) و Panel ها كه از ديگر اجزاء اساسي برنامه هاي WPF مي باشند،را نگه داري مي كند.

مي توانيد Windows ها را به مانند Form ها در برنامه هاي معمولي در نظر بگيريد. همچنين Panel، كلاس پايه براي تمامي كنترل هاي Container از جمله Grid ) كه مهمترين آن ها و پر كاربرد ترين آن ها مي باشد)، StackPanel، Canvas و ... مي باشد.

**dll.Presentationcore** : شامل نوع هاي پايه از جمله UIElement و Visual مي باشد كه تمامي اشكال و كنترل هاي از اين كلاس ها ارث بري مي كنند. در قسمت بعدي نمودارسلسله مراتبي كلاس هاي WPF را مشاهده خواهيد كرد.

**dll.Milcore :** در واقع هسته اصلي WPF در رندر كردن آبجكت ها به آبجكت هايي كه لايه زيرين خودش يعني Direct3D نياز دارد، مي باشد. علاوه بر اين در ويندوز ويستا، مدير پنجره هاي دسكتاپ يعني Desktop Windows manager ) كه عمل مديريت پنجره هاي دسكتاب را بر عهده دارد) از همين كامپوننت استفاده مي كند. در واقع شما مي توانيد با فراخواني DWM ، به فرم ها، يا صحيح تر بگويم به پنجره هاي برنامه خود، افكت هايي كه پنجره هاي ويندوز ويستا دارا هستند را اضافه نماييد.

#### **نكته:**

دقت كنيد كه اين افكت ها بر روي ويندوز ويستا به تنهايي قابل پياده سازي هستند. گرچه ابزار ها و كامپوننت هاي Cross نيز براي اين كار نوشته شده اند و لي به صورت عادي برنامه هايي كه بر روي ويندوز ويستا اجرا مي شوند، مي توانند قابليت افكت هاي ويندوز ويستا را دارا باشند

**dll.WindowsCodec :** يك API سطح پايين مي باشد كه قابليت اعمال، كارهاي زيادي را بر روي عكس ها، از قبيل بزرگ نمايي، چرخش و .. را دارد. D3Direct : نيز يك API سطح پايين است كه شامل تمامي گرافيك هاي رندر شده در WPF مي باشد.

WPF يك API با سطح بالاتر اگر شتاب سخت افزاري با استفاده از DirectX را به عنوان تنها پيشنهاد WPF در نظر بگيريم، آنگاه اين تكنولوژي چيزي جز يك بهبود در عمل كامپايل نخواهد بود و نمي توان آن را به عنوان يك حركت انقلابي در زمينه كارهاي ترسيماتي به حساب آورد. WPF براي ايجاد يك حركت دگرگون ساز سرويس هاي سطح بالايي را براي برنامه نويسان فراهم آورده است. اين سرويس ها عبارتند از:

يك مدل آرايشي تارمانند: WPF به جاي ارائه كنترل هايي ثابت و با گوشه هاي مشخص، بر روي يك صفحه آرايي انعطاف پذير كه در آن مي توان كنترل ها را بر اساس محتوايشان تنظيم كرد، تاكيد فراوان دارد. نتيجه اين تاكيد ايجاد يك واسط كاربري كه مي توان آن را براي نمايش محتويات پويا سازگار كرد مي باشد. يك مدل ترسيماتي غني: در WPF به جاي رسم كردن پيكسل ها با چند مورد از اشكال پايه اي و ابتدايي، بلوك هاي متني و عناصر گرافيكي ديگر سروكار خواهيم داشت. البته در ميان مزاياي فوق نبايد پشتيباني ذاتي از ترسيمات 3D را از ياد برد.

**نكته**: پشتيباني از ترسميات از ترسميات سه بعدي در WPF قدرت برابري با OpenGL و يا D3Direct را ندارد. اگر قصد داريد كه برنامه اي كه ترسيمات سه بعدي سنگيني را در بردارد پياده سازي كنيد (مانند بازي هاي امروزي) 1.0 WPF احتمالاً جوابگوي كار شما نخواهد بود.

يك مدل متني غني: سال ها پس از نشان دادن متن ها در كنترل هاي ضعيفي مانند Labelها، WPF براي برنامه هاي ويندوز قابليت نشان دادن متن ها با سليقه هاي مختلف در هر نقطه از واسط كاربري را به ارمغان آورده است.

پويانمايي به عنوان بهترين مفهوم برنامه نويسي: تاكنون مي تواستيد با استفاده از زمان سنج فرم برنامه را مجبور

به دوباره سازي خودش كنيد. اما در WPF، پويانمايي يك جز طبيعي و ذاتي در Framework مي باشد. براي اين منظور ابتدا انيميشن ها را با استفاده از تگ هاي اعلاني تعيين مي كنيم و سپس WPF آنها را در دستور كار قرار مي دهد.

پشتيباني از رسانه هاي صوتي و تصويري: ابزاري هاي ايجاد واسط كاربري كه قبلاً مورد استفاده قرار مي گرفتند مانند فرم هاي ويندوزي براي كار با رسانه هاي صوتي و تصويري به صورت چشمگيري محدود بدوند. اما WPF اين مشكل را براي برنامه نويسان رفع كرده است.

سبك ها و قالب ها: با استفاده از قالب ها و سبك ها مي توانيد نحوه رندر شدن عناصر برنامه و ... را به صورت دلخواه تغيير دهيد.

دستورات: براي بسياري از كاربران انجام يك كار چه از طريق منوها با نوار ابزار فرقي ندارد؛ زيرا نتيجه هر دو يكسان است. به همين منظور با استفاده از WPF مي توان دستورات را در جايي قرار داد و به آنها اشاره كرد. واسط كاربري اعلاني: هر چند برنامه نويسان مي توانند پنجره هاي WPF را با استفاده كدنويسي ايجاد كنند، اما NET.VS از روش ديگري استفاده مي كند. NET.VS هر عنصر در پنجره را به صورت تگ هاي XML در XAML ايجاد مي كند. مزيت اين كار جداسازي كدهاي اصلي برنامه از كدهاي مربوط به واسط كاربري مي باشد. همچنين update كردن واسط با استفاده از ابزار هايي كه براي اين منظور در نظر گرفته شده است بسيار راحت تر خواهد بود.

برنامه هاي براساس صفحه: با استفاده از WPF، مي توانيد برنامه هايي مانند مرورگر ها ايجاد كنيد. اين برنامه ها به شما اجازه مي دهند در مجموعه صفحات حركت كنيد، اطلاعات را كامل كنيد و با استفاده از دكمه ها backward/forward به صفحه هاي بعد و قبل حركت كنيد